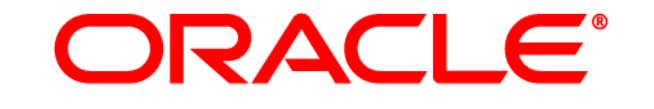

# **ATG WEB COMMERCE**

Version 2007.1

Upgrade and Migration Guide

**2006.3 to 2007.1** 

**Oracle ATG One Main Street Cambridge, MA 02142** 

#### **Oracle ATG Web Commerce Upgrade and Migration Guide 2006.3 to 2007.1**

#### **Document Version**

ATG2007.1 MIGRATION2006.3v2 1/15/10

#### **Copyright**

Copyright © 1997, 2011, Oracle and/or its affiliates. All rights reserved.

This software and related documentation are provided under a license agreement containing restrictions on use and disclosure and are protected by intellectual property laws. Except as expressly permitted in your license agreement or allowed by law, you may not use, copy, reproduce, translate, broadcast, modify, license, transmit, distribute, exhibit, perform, publish, or display any part, in any form, or by any means. Reverse engineering, disassembly, or decompilation of this software, unless required by law for interoperability, is prohibited.

The information contained herein is subject to change without notice and is not warranted to be error-free. If you find any errors, please report them to us in writing.

If this software or related documentation is delivered to the U.S. Government or anyone licensing it on behalf of the U.S. Government, the following notice is applicable:

#### U.S. GOVERNMENT RIGHTS

Programs, software, databases, and related documentation and technical data delivered to U.S. Government customers are "commercial computer software" or "commercial technical data" pursuant to the applicable Federal Acquisition Regulation and agency-specific supplemental regulations. As such, the use, duplication, disclosure, modification, and adaptation shall be subject to the restrictions and license terms set forth in the applicable Government contract, and, to the extent applicable by the terms of the Government contract, the additional rights set forth in FAR 52.227-19, Commercial Computer Software License (December 2007). Oracle America, Inc., 500 Oracle Parkway, Redwood City, CA 94065.

This software or hardware is developed for general use in a variety of information management applications. It is not developed or intended for use in any inherently dangerous applications, including applications that may create a risk of personal injury. If you use this software or hardware in dangerous applications, then you shall be responsible to take all appropriate fail-safe, backup, redundancy, and other measures to ensure its safe use. Oracle Corporation and its affiliates disclaim any liability for any damages caused by use of this software or hardware in dangerous applications.

Oracle and Java are registered trademarks of Oracle and/or its affiliates. Other names may be trademarks of their respective owners.

Intel and Intel Xeon are trademarks or registered trademarks of Intel Corporation. All SPARC trademarks are used under license and are trademarks or registered trademarks of SPARC International, Inc. AMD, Opteron, the AMD logo, and the AMD Opteron logo are trademarks or registered trademarks of Advanced Micro Devices. UNIX is a registered trademark licensed through X/Open Company, Ltd.

This software or hardware and documentation may provide access to or information on content, products, and services from third parties. Oracle Corporation and its affiliates are not responsible for and expressly disclaim all warranties of any kind with respect to third-party content, products, and services. Oracle Corporation and its affiliates will not be responsible for any loss, costs, or damages incurred due to your access to or use of third-party content, products, or services.

For information about Oracle's commitment to accessibility, visit the Oracle Accessibility Program website at http://www.oracle.com/us/corporate/accessibility/index.html.

Oracle customers have access to electronic support through My Oracle Support. For information, visit http://www.oracle.com/support/contact.html or visit http://www.oracle.com/accessibility/support.html if you are hearing impaired.

# **Contents**

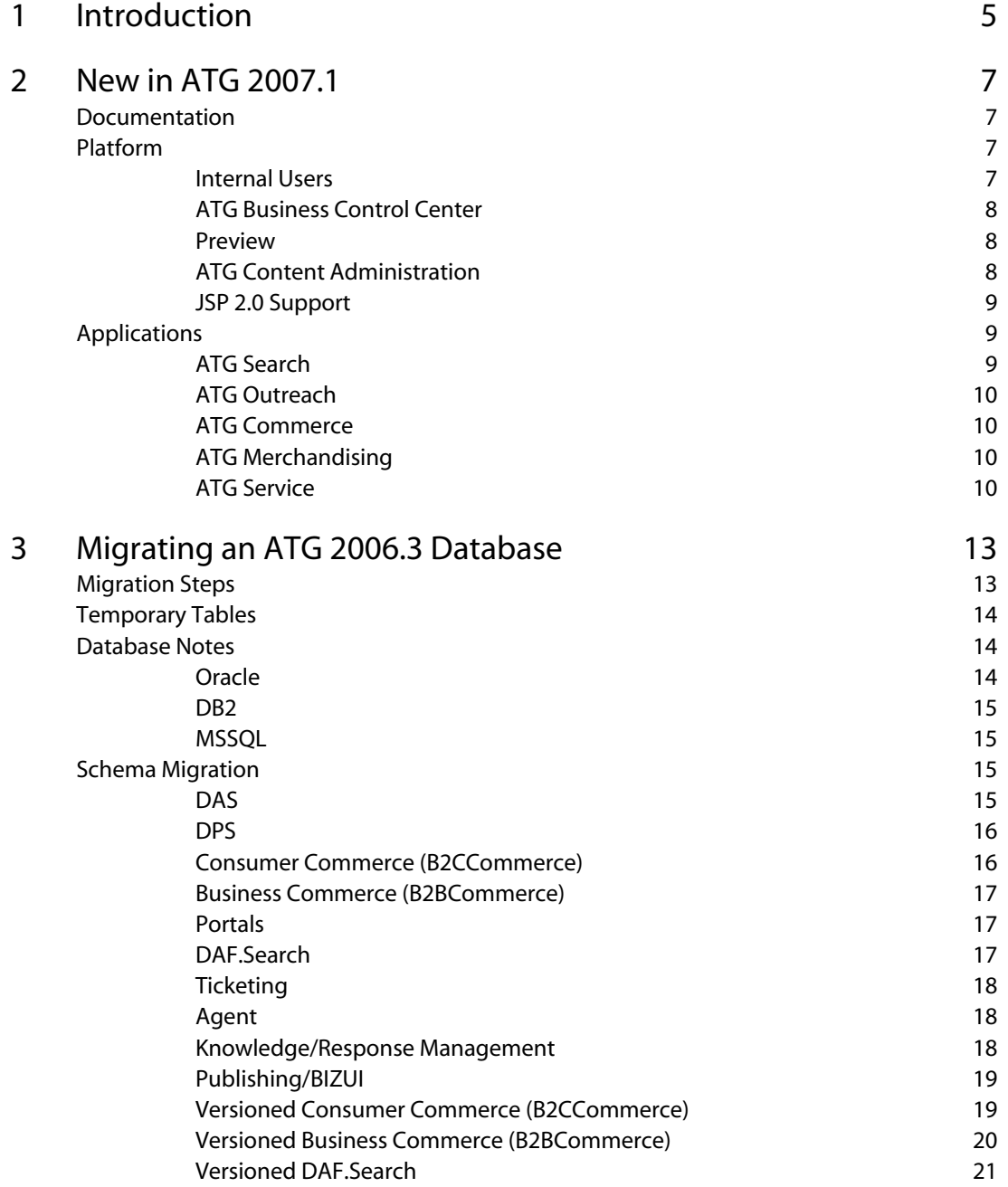

 $\lceil \cdot \rceil$ 

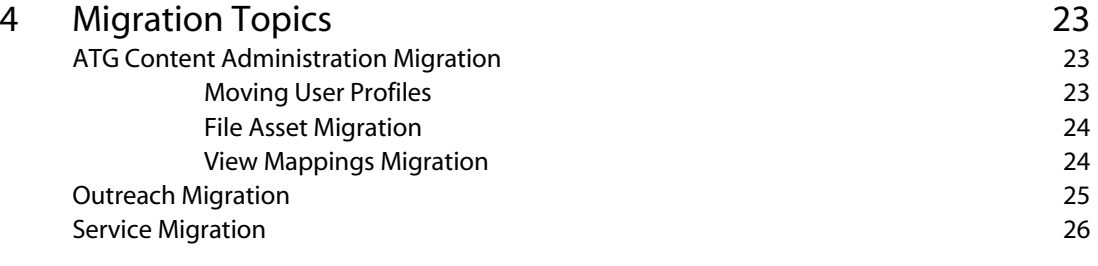

5 Verifying Migration on Management and Production Servers [29](#page-28-0)

# <span id="page-4-0"></span>**1 Introduction**

This guide describes how to upgrade from ATG 2006.3 to ATG 2007.1. The audience is programmers and site administrators, internal ATG services staff, and ATG partners.

### *Pre-migration steps*

Before you begin migration:

- Review Chapter 2, [New in ATG 2007.1,](#page-6-4) to determine what new features in ATG 2007.1 apply to your installation.
- Check the Supported Environments information on the My Oracle Support Web site. Make sure you are running on a supported version of your application server, JSDK, database server, and JDBC driver.
- Review the [migration steps](#page-12-1) as described in Chapter 3.

### *Convention for file locations*

This guide uses the convention <ATG2007. 1. di r>to represent the root directory for ATG products. On Windows, this is typically C: \ATG\ATG2007. 1, but it can vary depending on how you install ATG products.

#### *ATG Documentation*

For detailed information about ATG products, see the ATG documentation on the Oracle Technology Network Web site.

# <span id="page-6-0"></span>**2 New in ATG 2007.1**

This chapter describes new features available in the ATG platform and applications.

As of this release, all ATG products use the same version number, 2007.1. Consult the Supported Environments matrix (see My Oracle Support) for the latest information on supported product combinations and third-party applications.

This chapter contains the following sections:

- [Documentation](#page-6-1)
- [Platform](#page-6-2)
- [Applications](#page-8-1)

# <span id="page-6-4"></span><span id="page-6-1"></span>**Documentation**

The ATG 2007.1 documentation set contains several new features:

#### *Consolidated installation guide*

A single *ATG Installation and Configuration Guide* describes how to install and set up the ATG platform on all application servers.

#### *New Multiple Application Integration Guide*

The *ATG Multiple Application Integration Guide* describes best practices for running multiple ATG applications at a site.

#### *Enhanced documentation for Customer Intelligence*

New documentation on the ATG Data Warehouse describes the database structures and metadata models that underlie out-of-the-box ATG reports for Commerce, Service, Search, and other applications. See the *ATG Customer Intelligence Data Warehouse Guide* for more information.

# <span id="page-6-3"></span><span id="page-6-2"></span>**Platform**

This section describes new platform features introduced since the release of ATG 2006.3.

### **Internal Users**

The ATG platform, ATG Merchandising, and ATG Outreach store internal and external users in separate profile repositories. Internal user data is stored in an InternalProfileRepository on the management

(Content Administration) server. For more information, see "Configuring Profile Repositories" in the *ATG Business Control Center Administration and Development Guide*.

## **ATG Business Control Center**

The ATG Business Control Center can be used to edit both internal and external user profiles. The management server includes a ProfileAdapterRepository instance that points to the database on the production server. The ATG Business Control Center uses this instance when you edit customer profiles.

#### <span id="page-7-1"></span>**Preview**

<span id="page-7-0"></span> $\begin{array}{|c|} \hline \hline \hline \hline \hline \hline \hline \end{array}$ 

The ATG Content Administration and ATG Business Control Center let you select a sample profile to use in order to preview site content. This feature requires custom extensions to the user interface. For more information, see "Setting up Profile Repositories" in the *ATG Business Control Center Administration and Development Guide*.

## <span id="page-7-2"></span>**ATG Content Administration**

The following sections describe new features and important changes in ATG Content Administration.

#### *Deployment from multiple management server clusters*

Multiple clusters of management (Content Administration) servers can deploy to a single target site. In order to avoid conflicts among files that are deployed from different clusters, deployment agents use cluster identifiers to assign ownership to the deployed files. This enables agents to differentiate files from various clusters that share the same paths and names. During deployment, agents check file ownership before deciding whether to overwrite existing files. The site is configured with a file ownership strategy that determines how to resolve ownership conflicts among file system assets.

**Note:** This feature was introduced in ATG 2006.3 patch 3.

#### *RepositoryMapper*

Items in a destination repository can link to items in another through their repository attribute. Because the destination repositories are renamed copies of the corresponding production repositories, you must provide a way to resolve external references.

To ensure that cross-references automatically resolve correctly, you can create a RepositoryMapper component from the class atg. repository. RepositoryMapper, which extends the Generic Service class. This component's Reposi toryMappi ngs property provides the mappings that are required by a foreign repository.

**Note:** A RepositoryMapper provides a more flexible way to resolve foreign repository references than the method supported in earlier releases, which required you to set a repository's forei gnReposi torySuffix property. With the 2007.1 release, a repository should set its Forei gnReposi toryMapper property or forei gnReposi torySuffix property, but not both.

#### *Deprecated workflows*

The following workflows are removed:

- **LateConcurrent**
- **EarlyConcurrent**

Sites that use these workflows can continue to do so through the ATG 2007.1 release. Later releases will cease to support them and they will no longer function.

**Note:** Beyond this release, Content Administration only supports workflows that use a late-staged model (project check-in follows deployment).

### <span id="page-8-0"></span>**JSP 2.0 Support**

The ATG 2007.1 platform provides full support for JSP 2.0. In order to fully utilize JSP 2.0 features, an application's web. xml must reference XSD version 2.4. For example:

```
<web-app xmlns="http://java.sun.com/xml/ns/j2ee" version="2.4" 
xmlns:xsi="http://www.w3.org/2001/XMLSchema-instance" 
xsi:schemaLocation="http://java.sun.com/xml/ns/j2ee 
http://java.sun.com/xml/ns/j2ee/web-app_2_4.xsd">
```
#### *Consolidation of DSP and DSPEL tag libraries*

If you upgrade an application to XSD 2.4, you must also consolidate references to the DSP and DSPEL tag libraries. With ATG 2007.1, the DSP tag library supports all JSP 2.0 functionality. DSP library tags support both runtime expressions, such as references to scripting variables, and the JSTL Expression Language elements.

For example, the following two tags are equivalent:

```
<dsp:valueof param="<%= currentCourse %>"/>
<dsp:valueof param="${currentCourse}"/>
```
To consolidate the two tag libraries, modify the application's JSP pages in one of two ways:

 Modify DSPEL tag library directives so they point to the DSP tag library. For example: <%@ taglib uri="http://www.atg.com/taglibs/daf/dspjspTaglib1\_0"  $\lambda$ 

prefix="dspel" %>

Change all DSPEL tags to DSP tags.

Note: If an application's web. xml continues to reference XSD 2.3, no changes to JSP pages are required.

# <span id="page-8-2"></span><span id="page-8-1"></span>**Applications**

The following sections describe application features introduced since the release of ATG 2006.3.

## **ATG Search**

The following features are new to ATG Search:

 A new Search Administration interface replaces the Search Management Console. The new interface streamlines and simplifies the process of setting up Search installation, indexing content, and configuring Search to meet your business requirements.

 ATG Search is integrated with ATG Customer Intelligence, providing a number of reports that can help you analyze what sorts of searches site users conduct, and whether their searches succeed.

See the *ATG Search Administration Guide* for more information.

# **ATG Outreach**

<span id="page-9-0"></span> $\begin{array}{|c|} \hline \hline \hline \hline \hline \hline \hline \end{array}$ 

The following features are new to ATG Outreach:

- ATG Outreach uses the same internal/external profile repository model as the ATG platform. Its e-mail preview feature references customer profiles on the production server or preview profiles on the management server, if the preview layer is running.
- Campaigns can use ATG Commerce attributes.
- Enhanced ATG Outreach reports are generated by ATG Customer Intelligence.
- An improved UI lets you add promotions to a campaign by selecting them from a list.

# <span id="page-9-1"></span>**ATG Commerce**

The following features are new to ATG Commerce:

- Search Merchandising lets merchandisers control the selection and display order of products and SKUs that appear as a list of search results to site visitors. Search Merchandising is available to customers who have ATG Search and ATG Content Administration, in addition to ATG Merchandising.
- Affinity Selling enables a Commerce site to recommend products and categories to a customer based on the customer's past purchases or the shopping behavior of other customers at the site. Affinity Selling automatically determines cross-product affinities by analyzing site data to find out which products are typically purchased together. The recommended products or categories can be displayed in pages that use affinity servlet beans.
- Integration with ATG Customer Intelligence provides preconfigured reports that offer at-a-glance updates on sales, promotions, and affinity selling. See the *Guide to ATG Commerce Reports* for more information.

# <span id="page-9-2"></span>**ATG Merchandising**

The following features are new to ATG Merchandising:

- You can create and define the search configurations and search configuration folders used by Search Merchandising to determine how search results appear to site visitors.
- Asset Preview shows how products and SKUs will look in site pages.
- Several enhancements to ATG Merchandising change how you add views to the user interface or customize the elements that display based on the activity, task, or workflow you use to access it.

# <span id="page-9-3"></span>**ATG Service**

The following features are new to ATG Service:

[ATG Search](#page-8-2) is now integrated with ATG service applications.

- Response Management has several enhancements:
	- The Respond tab in the ATG Service Center includes expanded editing capabilities when creating a response message.
	- Resources in Response Management Administration are now links that let you examine the resource details.
	- You can now create internal and external scenarios with Response Management.

# <span id="page-12-0"></span>**3 Migrating an ATG 2006.3 Database**

This chapter includes information on migrating your ATG 2006.3 database to ATG 2007.1. It includes the following sections.

- [Migration Steps](#page-12-1)
- [Temporary Tables](#page-13-0)
- [Database Notes](#page-13-1)
- [Schema Migration](#page-14-2)

# <span id="page-12-1"></span>**Migration Steps**

ATG 2007.1 includes a number of enhancements to the database schemas used by ATG 2006.3. To upgrade your schema, use the set of SQL scripts provided in the ATG 2007.1 Migration Kit. Follow these steps:

- **1.** Ensure that the latest patch version of ATG 2006.3 is installed.
- **2.** Back up the ATG 2006.3 database.
- **3.** Include a dot (.) in the PATH environment variable to enable execution of migration script command. This is unnecessary if PATH includes the paths to the database directories with the migration scripts.
- **4.** Complete all Content Administration projects.
- **5.** Shut down all ATG servers.
- **6.** Install ATG2007.1, according to the directions in the *ATG Installation and Configuration Guide*.
- **7.** Download the appropriate migration kit from My Oracle Support.
- **8.** Unjar the migration kit in:

<ATG2007. 1di r>/mi gration/

This yields three migration directories:

<ATG2007.1dir>/migration/20063to20071sql/db\_components/oracle <ATG2007.1dir>/migration/20063to20071sql/db\_components/db2 <ATG2007. 1dir>/migration/20063to20071sql/db\_components/mssql

- **9.** Change to the migration directory that pertains to your database. Make sure this directory has write permissions enabled.
- **10.** Determine which scripts you need to run by mapping them to the applicable modules, as described in the [Schema Migration](#page-14-2) section later in this chapter. Review these scripts and modify where necessary. Make sure the scripts do not overwrite custom changes to the database.

- **11.** Before you run the scripts, make sure your database login is the same as the one used to create the original ATG 2006.3 schemas.
- **12.** Run the scripts for the modules that you use, as described in [Schema Migration.](#page-14-2) If the module upgrade requires multiple scripts, run them in the sequence shown.

**Note:** The migration kit includes batch files/shell scripts that you can run instead of individual scripts.

- **13.** If you use ATG Content Administration, perform the following actions in the order shown:
	- Use the ProfileMigrationManager to separate internal and external user profiles; see [Moving User Profiles](#page-22-2) in Chapter 4.
	- **Migrate versioned file assets; see [File Asset Migration](#page-23-0) in Chapter 4.**
	- **Update view mapping data; see [View Mappings Migration](#page-23-1) in Chapter 4.**
- **14.** Test the upgraded platform and applications. See Chapter 5, [Verifying Migration on](#page-28-0)  [Management and Production Servers.](#page-28-0)

# <span id="page-13-0"></span>**Temporary Tables**

 $\begin{array}{|c|} \hline \hline \hline \hline \hline \hline \hline \end{array}$ 

The database migration might create a number of temporary tables, as follows:

- Because of changes to the das\_gsa\_subscri ber table structure, the migration renames it das\_gsa\_subscriber\_del. It then recreates das\_gsa\_subscriber with the new structure.
- Because of changes to the dcs\_user\_catal og table structure, the migration renames it dcs\_user\_catalog\_del. It then recreates dcs\_user\_catalog with the new structure and imports its data from dcs\_user\_catalog\_del. After you verify that data was imported correctly, you can remove dcs\_user\_catal og\_del.

**DB2 only:** If the database has empty tables, the migration might generate the following error message, which you can safely ignore:

SQL0100W No row was found for FETCH, UPDATE or DELETE; or the result of a query is an empty table. SQLSTATE=02000

# <span id="page-13-2"></span><span id="page-13-1"></span>**Database Notes**

The scripts described in this chapter are tailored to the database you are using: Oracle, DB2, and MSSQL. This section describes database-specific migration issues.

### **Oracle**

#### *DDL script execution*

To run a DDL file, use this command:

sqlplus -S schema-owner-name/password@TNS\_ALIAS @full-path/ddl-filename

#### *Batch file/shell script execution*

To run a batch file or shell script, use this command:

file-name schema-owner-name password TNS\_ALIAS

#### *Log files*

Each script produces a . I og file in the directory where you execute it.

#### <span id="page-14-0"></span>**DB2**

#### *DDL script execution*

In order to run a DDL file, use the following command:

db2 –tvf full-path/ddl-filename

#### *Batch file/shell script execution*

To run a batch file, use this command:

batch-file-name schema-owner-name password DB2\_ALIAS

To run a shell script, use this command:

shell-script-name schema-owner-name password DB2\_ALIAS full-path/db2profile

#### *Log files*

Each script produces a . I og file in the directory where you execute it.

#### <span id="page-14-1"></span>**MSSQL**

In order to run a DDL file, use this command:

sqlcmd -U login -P password -S db-server -d db-name -i full-path\ddlfilename

#### *Batch file execution*

To run a batch file, use this command:

batch-file-name login password database-server database-name

# <span id="page-14-3"></span><span id="page-14-2"></span>**Schema Migration**

The following sections describe the migration kit DDL scripts and their corresponding batch files that you use to upgrade ATG module schemas. Scripts and batch files must be executed in the order shown.

### **DAS**

Script:

upgrade\_das\_ddl.sql

Batch file/shell script:

run\_das.{bat|sh}

## **DPS**

<span id="page-15-0"></span> $\begin{array}{|c|} \hline \hline \hline \hline \hline \hline \hline \end{array}$ 

Scripts:

personal i zati on\_ddl.sql

Batch file/shell script:

run\_dps.{bat|sh}

# <span id="page-15-1"></span>**Consumer Commerce (B2CCommerce)**

Consumer Commerce migration requires migration of the [DAS,](#page-14-3) [DPS,](#page-15-0) and DCS modules.

Scripts:

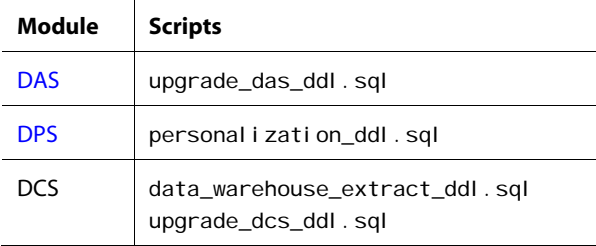

Batch file/shell script:

run\_b2ccomerce\_all.{bat|sh}

#### *Upgrading for Customer Intelligence*

If you wish to use the ATG Data Warehouse to obtain Customer Intelligence reports, you must install the necessary ACI components. For more information, see the *ATG Customer Intelligence Installation and Configuration Guide*, and "Affinity Selling" in the *ATG Commerce Programming Guide*.

#### *Upgrading Response Management/Knowledge*

If you installed service applications Knowledge and/or Response Management with ATG 2006.3, you must upgrade their data warehouse components (see [Knowledge/Response Management](#page-17-2) later in this chapter).

## **Business Commerce (B2BCommerce)**

<span id="page-16-0"></span>Business Commerce migration requires migration of the [DAS](#page-14-3), [DPS](#page-15-0), and DCS modules.

Scripts:

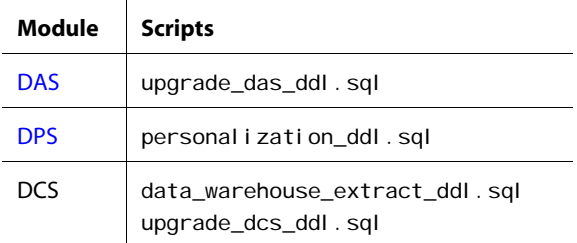

Batch file/shell scripts:

run\_b2bcommerce\_all.{bat|sh}

### *Upgrading for Customer Intelligence*

If you wish to use the ATG Data Warehouse to obtain Customer Intelligence reports, you must install the necessary ACI components. For more information, see the *ATG Customer Intelligence Installation and Configuration Guide*, and "Affinity Selling" in the *ATG Commerce Programming Guide*.

#### *Upgrading Response Management/Knowledge*

If you installed service applications Knowledge and/or Response Management with ATG 2006.3, you must upgrade their data warehouse components (see [Knowledge/Response Management](#page-17-2) later in this chapter).

#### **Portals**

<span id="page-16-1"></span>Scripts:

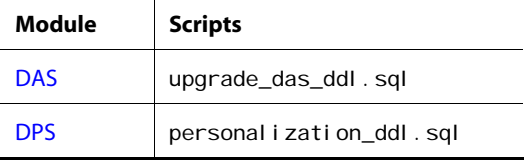

Batch file/shell script:

run\_portals\_all.{bat|sh}

# <span id="page-16-2"></span>**DAF.Search**

DAF.Search migration requires migration of the [DAS](#page-14-3) and [DPS](#page-15-0) modules.

**Note:** If index and routing schemas already exist for this module, you must run drop\_search\_ddl.sql and drop\_routing\_ddl.sql; otherwise, search\_ddl.sql and routing\_ddl.sql fail to recreate updated versions of these schemas.

Scripts:

 $\begin{array}{|c|} \hline \hline \hline \hline \hline \hline \hline \end{array}$ 

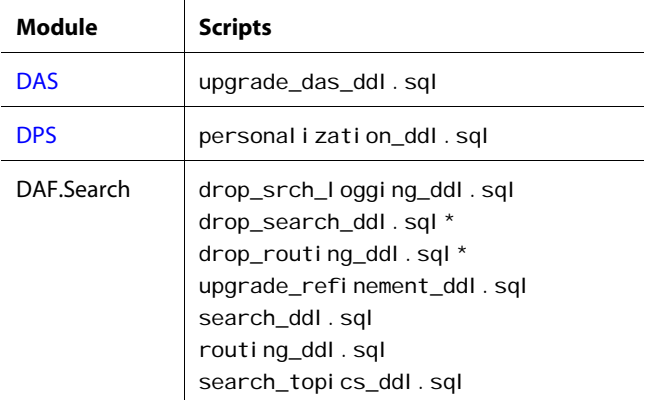

\*Required if schemas already exist; otherwise optional.

Batch file/shell scripts:

run\_das.{bat|sh} run\_dps.{bat|sh} run\_daf\_search. {bat | sh}

## <span id="page-17-0"></span>**Ticketing**

Script:

upgrade\_ticketing\_all\_ddl.sql

Batch file/shell script:

run\_ticketing\_all.{bat|sh}

## <span id="page-17-1"></span>**Agent**

Script: upgrade\_agent\_all\_ddl.sql Batch file/shell script: run\_agent\_all.{bat|sh}

# <span id="page-17-2"></span>**Knowledge/Response Management**

#### *(ARF Data Warehouse)*

You must upgrade the data warehouse with the scripts or batch files/shell scripts listed below. The ATG 2007.1 data warehouse also requires new schemas. You create these by running the applicable

ATG Customer Intelligence installation scripts that are provided in the ATG 2007.1 installation. For full information, see the *ATG Customer Intelligence Installation and Configuration Guide*.

Scripts:

upgrade\_arf\_dw\_base\_ddl.sql upgrade\_arf\_dw\_base.sql upgrade\_arf\_iu\_data.sql

Batch file/shell script:

run\_arf\_dw\_base.{bat|sh} run\_arf\_iu.{bat|sh}

## <span id="page-18-0"></span>**Publishing/BIZUI**

To upgrade the Publishing/BIZUI module, execute the following scripts:

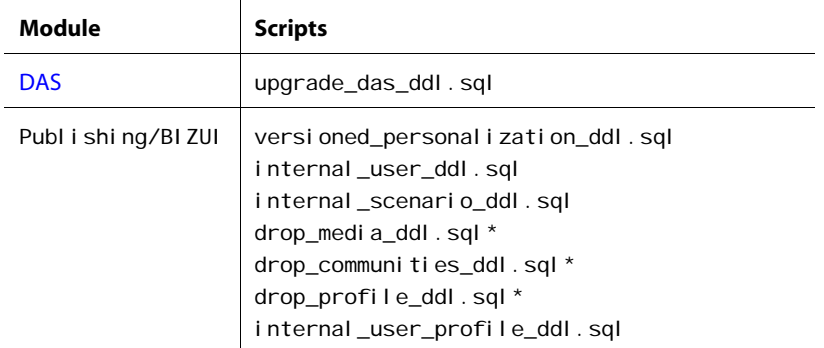

\*optional: removes tables no longer in use

Batch file/shell script:

run\_publishing\_base\_all.{bat|sh} or run\_bizui\_all.{bat|sh}

**Note:** The batch files for migrating the versioned B2BCommerce and versioned B2CCommerce modules—run\_publishing\_b2bcommerce\_all.bat and run\_publishing\_dcs\_all.bat—also upgrade the Publishing module.

#### *User profiles*

After upgrading the Publishing/BIZUI module, you can use the ProfileMigrationManager to separate internal and external user profiles. For more information, see ["Moving User Profiles"](#page-22-2) in Chapter 4.

### <span id="page-18-1"></span>**Versioned Consumer Commerce (B2CCommerce)**

Migration of schemas for the versioned B2CCommerce module depends on successful migration of the [Publishing/BIZUI](#page-18-0) module. After upgrading the B2CCommerce module, you can also separate internal and external profiles (see [Moving User Profiles](#page-22-2) in Chapter 4).

Scripts:

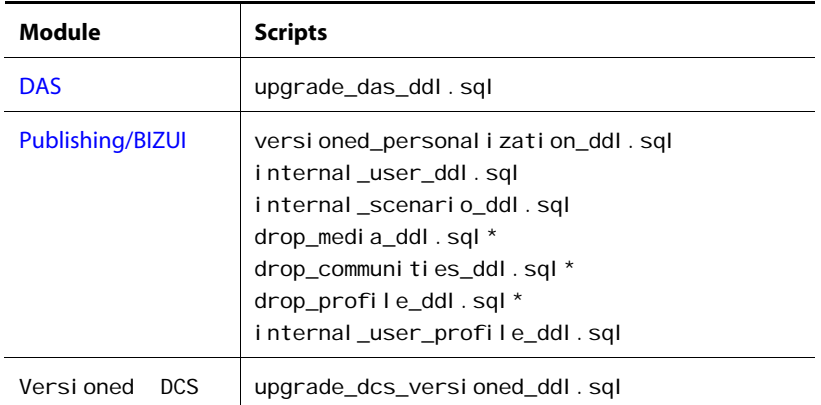

\*optional: removes tables no longer in use

Batch file/shell script:

run\_publishing\_dcs\_all.{bat|sh}

# <span id="page-19-0"></span>**Versioned Business Commerce (B2BCommerce)**

Migration of schemas for the versioned B2BCommerce module depends on successful migration of the [Publishing/BIZUI](#page-18-0) module. After upgrading the B2BCommerce module, you can also separate internal and external profiles (see [Moving User Profiles](#page-22-2) in Chapter 4).

Scripts:

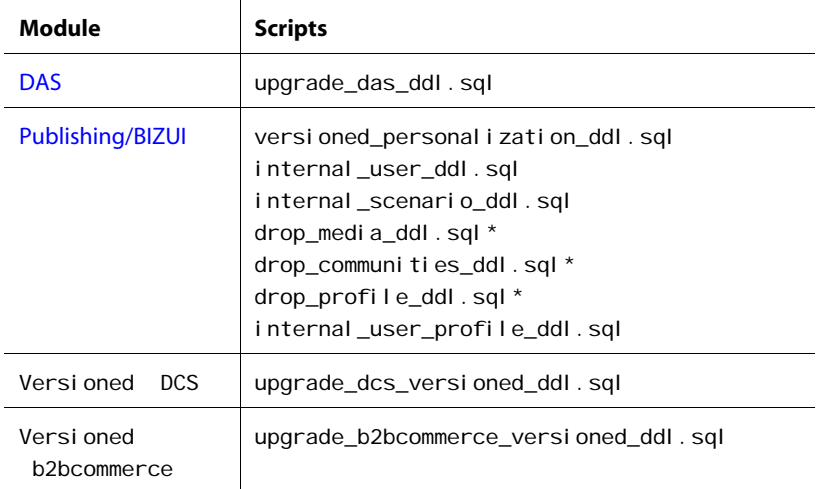

\*optional: removes tables no longer in use

Batch file/shell scripts:

run\_publishing\_b2bcommerce\_all.{bat|sh}

 $\begin{array}{|c|} \hline \hline \hline \hline \hline \hline \hline \end{array}$ 

# <span id="page-20-0"></span>**Versioned DAF.Search**

Migration of schemas for the versioned DAF.Search module depends on successful migration of the [Publishing/BIZUI](#page-18-0) module.

Scripts:

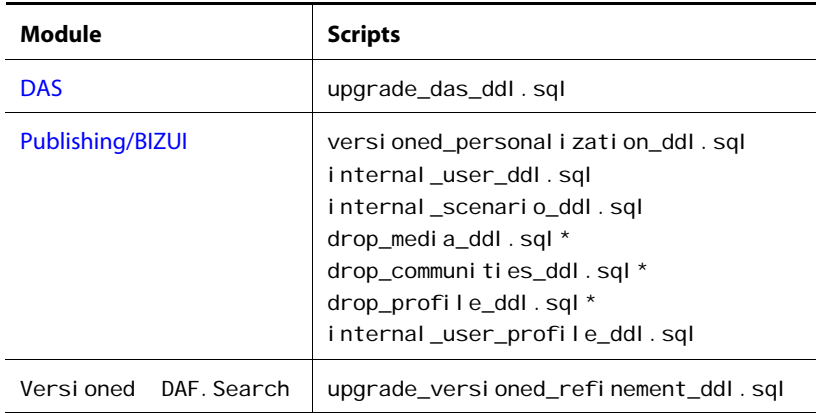

\*optional: removes tables no longer in use

Batch file/shell script:

run\_versioned\_daf\_search.{bat|sh}

# <span id="page-22-0"></span>**4 Migration Topics**

This chapter covers various migration-related topics in the following sections:

- [ATG Content Administration Migration](#page-22-1)
- [Outreach Migration](#page-24-0)
- [Service Migration](#page-25-0)

# <span id="page-22-1"></span>**ATG Content Administration Migration**

This chapter describes procedures you must follow when migrating to ATG Content Administration 2007.1. It includes the following sections:

- [Moving User Profiles](#page-22-2)
- [File Asset Migration](#page-23-0)
- [View Mappings Migration](#page-23-1)

**Note:** Content Administration migration steps must be performed in the order presented in this section.

# <span id="page-22-2"></span>**Moving User Profiles**

After upgrading the Publishing/BIZUI module, you can use the ProfileMigrationManager to separate internal and external user profiles. The ProfileMigrationManager migrates items from a ProfileAdapterRepository to an InternalProfileRepository. This model lets you manage profiles for ATG application users differently from the profiles of external Web site users, such as customers.

In order to move your user profiles, follow these steps:

- **1.** Create the EAR file as in the following example:
	- runAssembler *earfilename* ear -layer Preview -m \ DPS. Internal Users DafEar. Admin
- **2.** Deploy the EAR file to your application server and start the server.
- **3.** Point your browser to the ATG Dynamo Server Admin (see the *ATG Installation and Configuration Guide* for instructions).
- **4.** Display the Component Browser page and navigate to:
- atg/userprofiling/ProfileMigrationManager
- **5.** Click on Build Migration Plan and review the summary.
- **6.** Click Build and Execute Migration Plan.
- **7.** Verify that the migration was successful by checking the internal user profile tables, such as dpi\_role, dpi\_folder and dpi\_user.

- **8.** Stop the application server.
- **9.** Remove the EAR file.

After upgrading the module schema and moving user profiles, optionally run this script to remove obsolete user profile tables:

drop\_user\_profile\_ddl.sql

**Caution**: Preview features use these tables to store preview profiles. If you want to run any applications with the -I ayer Preview switch, do not run this script.

For more information about the ProfileMigrationManager, see "Setting Up a Profile Repository" in the *ATG Personalization Programming Guide*.

## <span id="page-23-0"></span>**File Asset Migration**

After you install ATG 2007.1 and upgrade database schemas on production and management servers, you must migrate versioned file assets:

**1.** Delete the ATG 2007.1 versionFileStore directory:

<ATG2007.1dir>/home/Publishing/versionFileStore

**2.** Replace this directory by copying the corresponding ATG 2006.3 versionFileStore directory:

<ATG2006. 3dir>/home/Publishing/versionFileStore

## <span id="page-23-1"></span>**View Mappings Migration**

After you install ATG 2007.1 and upgrade database schemas on production and management servers, you must update view mapping data on the management servers:

- **1.** Configure the data source to import new 2007.1 view mappings, by editing these files in<ATG2007.1dir>/home/localconfig/atg/dynamo/service/jdbc:
	- FakeXADataSource.properties
	- **FakeXADataSource\_production.properties**
- **2.** Run the following import scripts to import new view mappings:
	- <ATG2007.1dir>/BIZUI/install/importBIZUI.{bat|sh}
	- <ATG2007.1dir>/AssetUI/install/importAssetUI.{bat|sh}
	- <ATG2007.1dir>/DPS-UI/install/importDPSUI.{bat|sh}
	- <ATG2007.1dir>/DPS-UI/install/importDPSUIExamples.{bat|sh} (optional)

For general information on view mapping, see the *Customizing Asset Display* chapter of the *ATG Content Administration Programming Guide*.

**Note:** If execution of importDPSUI generates errors, run the script again.

#### *Update ATG Merchandising view mapping data*

If you use ATG Merchandising, run the following import scripts in <ATG2007.1dir>/DCS-UI2007.1/DCS-UI/install:

importDCSUIManagement. {bat|sh}

 $\begin{array}{|c|} \hline \hline \hline \hline \hline \hline \hline \end{array}$ 

• importDCSUIManagementExamples. {bat | sh} (optional)

**Note:** If execution of importDCSUI Management generates errors, run the script again.

Depending on your application, you might also need to run the following import scripts, in <ATG2007.1dir>/DCS-UI2007.1/DCS-UI/Search/install:

 To use ATG Search with ATG Consumer Commerce, or ATG Business Commerce with standard catalogs, run:

importDCSUISearchStandardCatalogs. {bat|sh}

 To use ATG Search with ATG Business Commerce, or ATG Consumer Commerce with custom catalogs, run:

importDCSUISearchCustomCatalogs. {bat|sh}

# <span id="page-24-0"></span>**Outreach Migration**

To migrate an ATG Outreach 2006.3 installation to ATG Outreach 2007.1, complete the following steps:

- **1.** If you have not already done so, install ATG 2007.1 as described in the *ATG Installation and Configuration Guide*.
- **2.** Stop all running campaigns. See the *ATG Outreach Guide for Business Users* for information on stopping campaigns.
- **3.** Complete the procedure for migrating the ATG platform as described in [Migration](#page-12-1)  [Steps](#page-12-1) in this guide.
- **4.** Perform the migration procedures described earlier in [ATG Content Administration](#page-22-1)  [Migration.](#page-22-1)
- **5.** Install ATG Outreach 2007.1 as described in the *ATG Outreach Administration and Development Guide*.
- **6.** Move the pages deployed in the Outreach Web application under /ACO2006.3/ACO/communication/common/j2eeapps/Outreach.ear/Outreach.war to /AC02007.1 /ACO/communication/common/j2ee-apps/Outreach.ear/Outreach.war.
- **7.** Download the ATG Outreach 2007.1 migration kit from My Oracle Support.
- **8.** On the ATG Outreach Server, create the following directory structure in your ATG Outreach 2007.1 installation, making sure it is write enabled, and unjar the migration kit to it:

<ACO2007.1>/migration/

**9.** Run the ATG Outreach database migration scripts on the ATG Outreach server. Use the login name and password of the owner of the ACO 2006.3 schema.

<ACO2007.1>/migration/20063to20071sql/db\_components/db-vendor/ run\_aco\_management\_ddl.{bat|sh}

**10.** On the ATG Outreach Production/Staging server, create the following directory structure in your ATG Outreach 2007.1 installation, making sure it is write enabled. Then copy the migration kit files to it:

<AC02007.1>/migration/20063to20071sql/db\_components/db-vendor/

**11.** Run the ATG Outreach database migration scripts on the ATG Outreach Production/Staging server. Use the login name and password of the owner of the ACO 2006.3 schema:

<AC02007.1>/migration/20061to20062sql/db\_components/db-vendor/ run\_aco\_runtime\_ddl.{bat|sh}

**12.** Configure ATG Outreach for use with ATG Customer Intelligence reports. See the *ATG Customer Intelligence Installation and Configuration Guide* and the *ATG Outreach Administration and Development Guide*.

# <span id="page-25-0"></span>**Service Migration**

 $\begin{array}{|c|} \hline \hline \hline \hline \hline \hline \hline \end{array}$ 

The migration kit provides a number of scripts to migrate ATG Service applications. In general, services migration consolidates three database schemas into two, as follows :

- The migration scripts (listed below) merge tables from the SVCShared schema into SVCAgent.
- You create the revised Admin schema by executing the following script:

<ATG2007.1dir>/Service2007.1/Service/sql/install/db2/ service\_production\_all.sql

**Note:** You must create the Admin schema with a new user login.

#### *Data migration*

Service migration scripts do not migrate data for ATG Self Service and ATG Knowledge. In order to preserve data from these service application, before you run the migration scripts, take one or both of the following actions:

- Move Self Service data from SVCSS and SVCShared to the new Admin schema
- Move Knowledge data from SVCShared tables into SVCAgent

**DB2 only:** The migration moves the table svc\_sol n\_fl d to svc\_sol n\_fl d\_del. It then recreates the table with its new structure and copies into it the data from svc\_sol n\_fl d\_del. After you verify that the data migration is successful, you can safely remove svc\_sol n\_fl d\_del.

#### *Migration scripts*

The following scripts migrate ATG Service applications. In order to run these scripts, you must use the same user login and password that was used to create the original SVCAgent schema.

id\_generator.sql cluster\_name\_ddl.sql create\_staff\_ddl.sql create\_sds.sql integration\_data\_ddl.sql nucleus\_security\_ddl.sql media\_ddl.sql deployment\_ddl.sql upgrade\_das\_gsa\_subscriber\_ddl.sql internal\_user\_ddl.sql dps\_versioned\_ddl.sql

dss\_ddl.sql internal\_scenario\_ddl.sql alert\_ddl.sql membership\_ddl.sql paf\_mappers\_ddl.sql portal\_ddl.sql bizui\_ddl.sql drop\_search\_ddl.sql search\_ddl.sql refinement\_ddl.sql arf\_base\_ddl.sql push\_agent\_ddl.sql upgrade\_agent\_all\_ddl.sql caf\_all.sql publ i shi ng\_ddl.sql upgrade\_versioned\_svc\_ddl.sql versioned\_offer\_mgmt\_ddl.sql svc\_internal\_user\_ddl.sql versioned\_svc\_process\_data\_ddl.sql svc\_publ i shi ng\_ddl . sql svc\_migration\_ddl.sql

 $\overline{\phantom{a}}$ 

# <span id="page-28-0"></span>**5 Verifying Migration on Management and Production Servers**

In order to verify the success of your migration, follow these steps:

**1.** Assemble EAR files for the management (Content Administration) and production servers.

**Note:** In order to provide access to the ATG Component Browser, the module list must include DafEar. Admin.

- **2.** Deploy the EAR files to the application server, and start the production and management servers.
- **3.** From the ATG 2007.1 BCC, verify that you can view:
	- All internal users created in ATG 2006.3.
	- All assets created in ATG 2006.3
- **4.** Confirm that the ATG 2007.1 production server contains all assets that were previously accessible on the ATG 2006.3 platform.
- **5.** If your site installs ATG Commerce, be aware that some source repository names have changed, so you must correct mappings between them and their destination repositories. For example, source repositories SecureProductCatal og and SecurePricel ists now map to destination repositories ProductCatalog and Pri cel i sts, respectively.

Use the Admin Console deployment UI to determine which source repository names have changed, and verify that all repository mappings are valid.

- **6.** Create projects, where you add new assets and edit existing ones. Deploy these assets and verify that the deployment is successful.
- **7.** Confirm that deployed file assets are in the correct location and behave as expected.